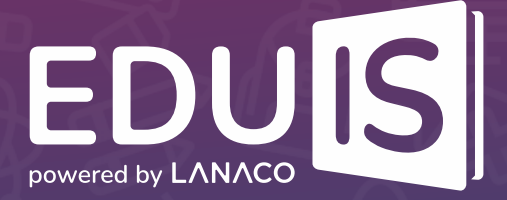

## Get started with Eduis

If your school is a user of the **Eduis School Management Solution**, access to the application is possible via an Internet Browser by entering the following address **<portal.eduisonline.com>**.

## Procedure for logging into the application:

- **Launch the application**<br>**in an Internet Browser;** 
	-

**P** Enter the username and password,<br>
which you received from the School Administrator;

**If you are logging into the application for the first time,**<br>**3** define a new password after entering the submitted credentials;

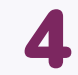

**Once you have defined a new password, click the SIGN IN button**<br>4 **and you will get access to the application.** 

**If your school uses the Eduis School Management Solution and you have not received access data, please contact your School Administrator.**

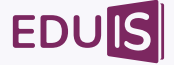